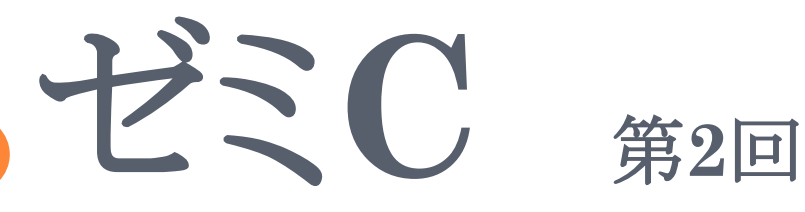

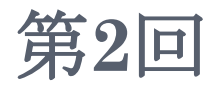

**2014**年**8**月**5**日 エレクトロニクス研究部

**JavaScript**

# JAVASCRIPTとは…

- 1995年ごろから登場した言語。オブジェクト指向のスク リプト言語。
- 実行環境は主にウェブブラウザ。開発当初は LiveScriptと呼ばれていたが、開発当初Javaが大きな 注目を浴びていたためJavaScriptと名付けられた。 よってJavaとは関係は無い。
- o Internet Explorerなどに実装されるようになってから 急速に普及。そこから多くのウェブブラウザに実装され るようになった。
- ウェブ上のテキストを記述するにはHTML、 HyperText Markup Language(ハイパーテキスト マークアップ ランゲージ)という言語を使用している。文 字を書くだけならこのHTMLだけでいいがもうちょっと 複雑なことをしていこうとするときはこのJavaScriptを使 用する。なので形はこのHTMLの中に記していく、ある いは外部で用意したものをHTMLから呼び出す形にな  $\zeta$
- このJavaScriptのほかにスタイルシートやレイヤなどの 技術を纏めてDHTML(ダイナミックHTML)と呼ぶ。こ のJavaScriptはDHTMLの中核にあたる。

# JAVASCRIPTのための準備

- 前で説明したとおりウェブブラウザがあれば動作するこ とができる。 必要なのは「テキストエディタ」「ブラウザ」。
- 勿論ブラウザ側、IEやFirefox・Google Chrome・ Safari もろもろでJavaScriptの設定をオンにしておく 必要がある。大体はデフォでオンになっているはず。

# HTMLについて

- o HTMLについてちょっとだけ。 HTMLはタグ、< >この括弧に囲まれたものを使って記 していく。開始のタグと終了のタグが必要。必須のタグ は以下の4つである。
- $\ge$  <html> </html> このテキストがHTMLであることを記す。
- $\triangleright$  <head> </head> この中に文章のタイトルなどのヘッダ情報を記す。
- $\triangleright$  <title> </title> この中にページのタイトル名を記す。
- $\triangleright$  <br/>body> </body> この中に実際にブラウザ上に表示する文章などを記す。

例

 $<$ html $>$ 

<head> <title>テスト</title> </head>

<body> テストです </body>

 $<$ /html>

これをtest.htmlで保存し、開くとブラウザ上で「テストで す」と一文が表示されるはず。

JavaScriptはhead・body内、タグ内、あるいは外部から 呼び出す。

# **JAVASCRIPT**

**<script>**

ここにJavaScriptのソースを記入

**</script>**

head、bodyタグに記す際は上のように**<script>** で囲ま れた中に記入する。

なのでこんな感じ

#### **<html>**

**<head> <title>**テストページ**</title> </head>**

**<body> <script> alert("**てすとういんどう**"); </script> </body>**

**</html>**

外部から呼び出す方法もありますがとりあえずはこの方法 でやっていきます。

アラートの表示

### ● 前のスライドのプログラムを実行させると以下のように出 ます。

→ × □ file:///H:/ゼミ/C/2回/js4.html

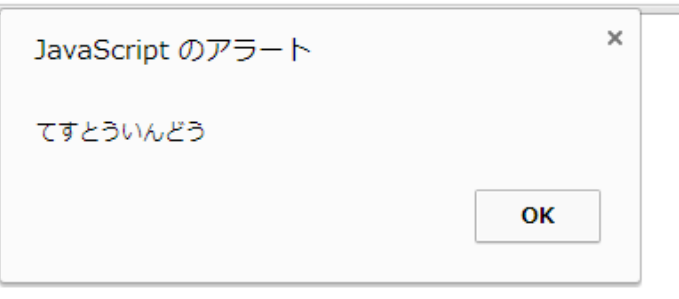

☆ ≡

表示され方はブラウザによって違います(上のはクロー ム)

これをアラートといいます。上だとOKを押すことでペー ジの内容が表示されるようになります。

**alert("**てすとういんどう**");**

上のように記すことでアラートを表示させることができます。 文字列が入っている部分を差し替えることで他の文字列がア ラート時に表示されます。

アラート内で文章を改行したい際はCと同じく¥nを使用する。 演算も行うことができる。以下を実行すると10がアラームとして 表示される。""をつけると文字列として扱われるので注意。

**alert(3+7);**

文字列と演算jの結果を一緒に表示させたいときは

**alert("**テスト**"+(3+7));**

このように文字列と演算の結果を+でつなげる。 上を実行すると「テスト10」と表示されたアラートが出る。

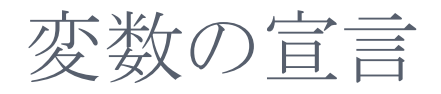

#### JavaScriptでは変数を宣言するときは以下のような形 になります。

**var a;**

こうすることで名前aの変数が宣言されました。 宣言時初期化することもできます。

**var a = 5; var b = "zemiC";**

さて、見てわかると思いますがJavaScriptでは宣言す るときCでやってきたintとかの型の明示をしません。自 動的に割り当てられます。 上の例ではaには数字の5、bには文字列「zemiC」が代 入されました。

文字列の表示

#### **document.write()**

カッコの中には表示させたい文字列が入ります。"で囲ん で表示するようにしましょう。また括弧内に計算式のみ書 くことで計算結果を出力することもできます。 例

**document.write("10+20**の計算結果は**"); document.write(10+20);**

### 出力

**10+20**の計算結果は**30**

## ドキュメント内で改行させたいときはC言語と同じ方法では 改行できない。

 $**hr**$ 

# 上の文字列を出力することで改行することができる。この <br>はHTML言語であり、そのまま改行を意味している。

**document.write("<br>");**

これを実行すると改行される。

また変数、数字と一緒に文字列を表示させたい場合はア ラームと同じく+を使うことに注意。

**document.write(n+"<br>"+**(**10+5));**

上を実行するとnに代入された値(数字でも文字列でも 可)を出力した後、改行。そして10+5の計算結果15を出 力する。

**document.write(n"<br>"**(**10+5));**

これだとエラーが起きる。

**document.write("n+<br>+**(**10+5)");**

これだと「n+ +(10+5)」と表示されてしまう。

演算

#### Cと同じく整数同士の足し算、引き算などをすることができま す。

**var a = 10; var b = 2; document.write(a+b);**

これを実行すると足した値が表示されます。

またプログラム途中で変数内の値を増やすこともできます。 例)a=a+10, a++ など 足した変数同士が文字列だった場合はその文字列がつな がった状態で表示されます。 例) var a="hello"; var b=" world";の場合 a+bの出力: 「hello world」

## ちなみに

HTMLにおいての文字列の表示はそのまま<body>内 にそのまま書くことで表示されます。 <script>の外で文字列を表示しないといけない際はそ うするようにしてください。

改行などがHTMLでは<br>。そのあたりがこんがらがら ないようにしてください。

 $<$ body $>$ これでふつうに表示されます  $\langle \text{body}\rangle$ 

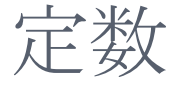

# 変数の中の値を変えることができないものを定数という。 似たようなものでCではdefineがあった。

その定数を宣言するにはconstを使う。

**const a = 100;**

このように宣言することによりaの中の値は100で固定され る。この後にa=200などをしてもaの中の値は100で変わら ない。

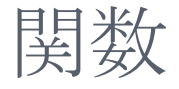

### Cと同じように関数を作成することができる。

**function** 関数名**(**引数**){** 文 **};**

関数を作成する際はfunctionを使用する。値を返すretunを使 う際でも使わない際でもfunctionを使用するようにする。

また関数は今までのプログラムはbodyの中に書いてきたが headの中に書くようにする。

**function hello(a){ return a\*a; };**

上の関数は引数として渡されたaを二乗して返す関数helloで ある。引数として渡すときの型の指定も必要はない。

# IF文、SWITCH文、FOR文、WHILE文

- Cで使用してきた条件式での演算子、<や<=、&&はそ のまま使うことができる。
- ループ文に使用するcontinue文、break文も使用可能。
- if文、else文、switch文、for文、while文、do while文 もそのまま使用可能。 for文は(var i=0:~ となる。

# 西己歹儿

● 沢山の変数を一気に宣言する際に使ってきた配列、こ れを宣言する方法はCとJavaScriptでは大きく違う。

**var** 配列名 **= new Array(**配列の大きさ**);**

```
var a = new Array(10);
```
上の文では大きさ10の配列a、a[0]~a[9]が宣言された。 代入する際はa[0]=10、と今までの変数と同じように行う。

**var b = new Array(3,33,333,"**三**");**

このように宣言することで配列大きさを省略することもで きる。上の文は大きさ4の配列aが宣言された。それぞれ a[0]には3,a[1]には33,a[2]には333,a[3]には文字列 「三」が代入されている。

# 練習問題1

## ブラウザを開くと100回アラートが表示されるようにせよ。 またアラートのメッセージは今が何回目のクリックか回数 を表示するようにせよ。 (つまり100回アラームのOKを押すようにする)

 エラーが起きれば ブラウザの開発者ツールにて確認

# 解答:練習問題1

```
\text{thm}<head>
       <title>PUSH</title>
</head>
<body>
       <script>
               var i = 0;
               for(i=0;i<100;i++){
                       alert((i+1)+"回目のクリック");
               }
       </script>
```
</body>  $$\dlt;$/html>$ 

外部ファイル

 いままでJavaScriptはbody内に書いてきた。しかし外 部ファイルとしてJavaScriptのプログラムを用意し、そ れをHTMLで読み込みその中の関数をHTML内で実 行することができる。

**<script type="text/javascript" src="JS**ファイルのパス**"></script>**

これをheadに記入することによりJavaScriptファイルの 中の関数をbodyで呼び出して使うことができる。 JSはJavaScriptの略称。 JavaScriptファイルは拡張 子.jsで保存するようにする。

function math $(a)$ document.write(a+"に10を足すと"+(a+10)+"<br>2倍する  $\mathcal{L}'' + (a \cdot 2) +$ "です。"); }

# 上のプログラムをmath.jsという名前で保存してください。

```
<head>
  <script type="text/javascript" src="math.js"></script>
</head>
```

```
<body><script>
  math(100);
</script>
</body>
```
o 次にこのプログラムを適当な名前で保存、math.jsと同 じ場所に置き実行してみてください。

フォーム

●ブラウザのページ上にある押したりすることができるボタ ンや文字などを入力するボックスのことをフォームという。 このフォームを使用することによってブラウザ上から情 報を入力したりすることができる。

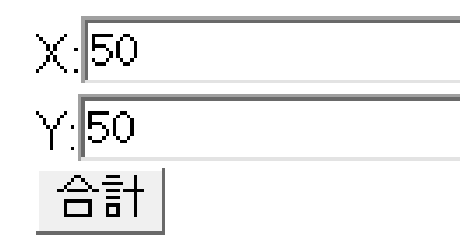

これで言うとXの横の箱や「合計」と書かれたボタンが フォーム

テキストボックス

 まずはテキストボックス、文字が表示されたりまた入力出 来たりできる箱の作成を行います。

フォームを扱う際はフォームタグを使用。

**<form name="**名前**"> ~~~~ </form>**

上のタグのところのname="名前"というところには名前 が入ります。このnameというものはHTMLのname属性 というもの、要素に名前を付けることができます。 名前は半角英数字で何でもいいです。後で使うのでつ けるようにしましょう。

 テキストボックス、文字が入力できることができる場所を 作成します。作成するにはインプットタグを使用します。

### 下に表示しているのはインプットタグでテキストボックス を表示する方法です。

**<input type="text" name="**名前**" value="**テキスト入力**" >**

type="text"というのはインプットタグで表示することが できる物の中からテキストボックスを表示させるというプ ログラム、name="名前"というのは前と同じこのインプッ トタグの名前の設定、value="テキスト入力"というのはこ こではテキストボックスの中に表示される文字列を示しま す。

上のプログラムをそのまま使うとすれば「名前」という名 前が付き、「テキスト入力」という文字が表示されている テキストボックスが表示されます。

## テキストボックスの中の文字列は自由に変えることがで きます。

### ←この中の文字列

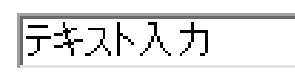

 次はこのボックス内に現在表示されている文字列の取 得を行いたいと思います。

**document.form**名**.input**名**.value**

これで指定したform名の中の指定したinput名の中の 値を参照することができます。

**var a=document.testform.testinput.value**

上のプログラムは変数aに現在「testform」と名前の フォーム名の中の「testinput」と名前のインプット名の 中の値を代入しています。この時aの値を出力すると入 力されていた文字列を出力できます。

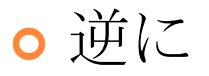

#### **document.testform.testinput.value = a;**

## とおくことで指定したテキストボックス内の値をaに書き換 えることができます。

ボタン

 次にボタンを配置していきたいと思います。これで「ボタンを 押したとき~の関数を実行する」ということができます。 ボタンの配置も同じくフォームタグ、そしてインプットタグを使 用します。

**<input type="button" value="**ボタン**" onclick="test()">**

テキストボックスの配置の時はtypeがtextでしたがボタンの 場合はここをbuttonに変えます。 valueはここではボタンに表示されている文章を示していま す。

ばたん

医睾丸入力

 ここではテキストボックスのvalueの値は「テキスト入力」、ボタ ンのvalueの値は「ぼたん」です。

o onclickというのはボタンが押された時何の関数を実行 するかを示しています。前のプログラムではtest()という 関数を実行する、となっています。

```
<html><head>
 <title>ARART</title>
 <script>
  function alart(a) alert(a);
   }
 \langlescript\rangle</head>
<body><form name="textbox">
   <input type="text" name="text" value="なんか入力してね"><br>
   <input type="button" value="アラート表示"
onclick="alart(document.textbox.text.value)"><br>
       </form>
</body>
</html>うえのプログラムはテキストボックスに表示されているものをボタンを押すとアラート
表示するプログラムです。
```
# 練習問題2

## ボタンを押したときテキストボックスに入力された数字の 回数だけアラームを出すようなプログラムを書け。

● これを解くにあたって~ テキストボックスから読み込んだものは全部数字であろ うと文字列として読み込まれてしまい、そのままでは計 算できません。そのため括弧内の文字列が数字であっ た場合整数値として返し、そうでない場合はNaNで返 す関数

#### **Number( );**

を使うようにしてください。

```
解答
\text{thm}<head>
           <title>PUSH</title>
           <script>
                      function push(){
                                 var i = 0;
                                 var num = Number(document.form_s.input_s.value);
                                 for(i=0;i\leq num;i++)\{alert((i+1)+"回目のクリック");
                                 }
                      }
           </script>
</head>
<body>
           <form name="form_s">
                      <input type="text" name="input_s" value="50">
                      <input type="button" value="クリック開始" onclick="push()">
           </form>
</body>
</html>
```
その他インプットタグ

### インプットタグによってテキストボックス、ボタンを配置し ましたがこのタグでは勿論ほかのものも表示できます。

- <p><input\_type="text"\_name="c1"\_value="テキスト入力欄"></p>
- <p><input\_type="password" name="c2" value="バスワード入力欄"></p>
- <p><input\_type="radio" name="c3" value="ラジオボタン"></p>
- <p><input\_type="checkbox"\_name="c4"\_value="モェックボックス"></p>
- <p><input\_type="file" name="c5" value="ファイル選択"></p>
- <p><input\_type="hidden" name="c6" value="隙しデータ"></p>
- <p><input\_type="submit" value="送信ボタン"></p>
- <p><input\_type="reset" value="リヤットボタン"></p>
- <p><input\_type="image" src="button.gif" alt="送信ボタン"></p>
- <p><input\_type="button" value="汎用ボタン"></p>

### [http://www.tagindex.com/html\\_tag/elements/inpu](http://www.tagindex.com/html_tag/elements/input.html) [t.html](http://www.tagindex.com/html_tag/elements/input.html)

● 今回は詳しくは説明しませんが色々と面白いものもある ので時間があればぜひ試してみてください。

# DOM

# DOMとはなんぞや? ずばりDocument Object Modelの略… ドキュメントオブジェクトを使用する際の決まり事みたい なもの。めっちゃ複雑

### DOMで何ができるの?

ページの再読み込みをすることなくページ、つまり HTMLを書き換えることができます。 ボタンを押すと表示されていた文字列が変化する、 ページを開くと自動的に変化が起こっていくなどができ  $\zeta$ 

HTMLの書き換え

9

**document.getElementById("id**名**").textContent ="**書き換えられる文字**" document.getElementById("id**名**").innerHTML ="**書き換えられる文字**"**

- id名のついている文字列を書き換えます。 上の1文textContentはテキストとして""の中をそのまま 置き換えるのに対し、下の1文innerHTML
- は""の中にHTMLタグ、つまり<br>とかが含まれていた 場合それを適用します。 次にid名というものについて説明をします。

 id名はid属性を使い、つけられた固有の識別名です。 ざっくりいうとname属性でつけるnameとさほど変わりま せん。

**<div id="id**名**">** 文章 **</div>**

上のプログラムで文章にid名をつけることができます。 つけるさいに<div>タグを使用しています。divタグはそ れ自身はそんなに意味を持ちませんがこんなふうに文 字列にid名を付けたりするときに使います。囲んだ文字 列を一塊の範囲としていろいろやる、とでも考えておい てください。

 これと前のスライドで教えたgetElementById~っての を使うことにより指定した範囲の部分の文(HTML)を書 き換えることができるようになりました。

- ●さて、テキストを書きかえるたびにいちいち document.getElementById("id名").textContent ="a"だのdocument.getElementById("id 名").textContent ="b"など書くのはプログラムが長くな り面倒です。そのため同じid名の場所を何度も書きかえ るようなときは
- document.getElementById("id名").textContent ="a"

これの「 document.getElementById("id名")」を変数 に入れてしまうことがオススメです。

**var**  $\mathbf{a} =$  document.getElementById("id $\hat{\mathbf{A}}$ ");

普通にこんな感じで代入ができます。変えたい場合は a.textContent="変えたい文字列"で大丈夫です。

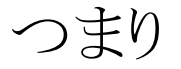

と

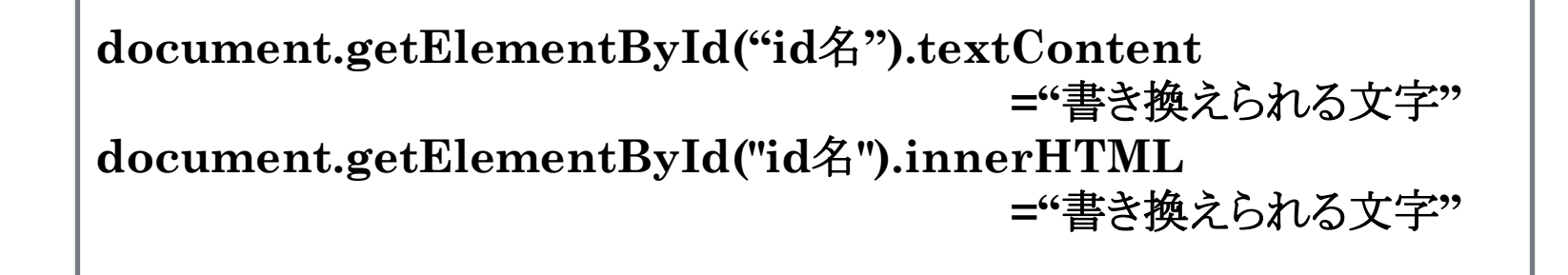

**var A = document.getElementById("id**名**"); A.textContent ="**書き換えられる文字**"; A.innerHTML="**書き換えられる文字**";**

は同じプログラムです。

下のほうのプログラムの書き方になれるようにしましょう。

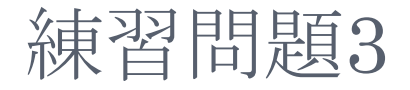

### テキストボックスを二つ表示、ボタンを押すとそのテキス トボックスに入力されている整数の合計をすぐボタンの 下に表示するようなプログラムを作成せよ。

## ● これを解くにあたって~ テキストボックスから読み込んだものは全部数字であろ うと文字列として読み込まれてしまい、そのままでは計 算できません。そのため括弧内の文字列が数字であっ た場合整数値として返し、そうでない場合はNaNで返 す関数

#### **Number( );**

を使うようにしてください。

解答

 $<$ html $>$ 

#### <head>

```
<title>加算</title>
<script>
             function add(){
                           var i = 0;
                           var x = Number(document.form_s.in_x.value);
                           var y = Number(document.form_s.in_y.value);
                           var z = x + y;
                           var r_show = document.getElementById("show_result");
                           r\_show.innerHTML = x++"++y++"=="+z;}
```
</script>

#### </head>

<body>

```
<form name="form_s">
```
X: input type="text" name="in\_x" value="50"> < br> Y:<input type="text" name="in\_y" value="50"><br> <input type="button" value="合計" onclick="add()">

</form>

```
<p id="show_result">ここに結果が出ます。</p>
```
</body>

 $<$ / $\frac{h}{m}$ 

## ちょっとおまけ ~日付と時間の取得~

- **o** New Date() 現在の日付。時刻を取得  $\langle \overline{\emptyset} \rangle$  var a = New Date(); 変数aに現在の日付&時刻が取得された
- **•** 日付.getFullYear() 4桁の西暦年を取得
- $\bullet$  日付.getMonth() 月を取得。値は実際よりもひとつ少なくなる
- $\bullet$  日付.getDay() 曜日を取得。日曜が0で月曜が1で~という感じ
- $\bullet$  日付.getDate() 日にちを取得。
- 時刻.getHours(); 時間を取得。
- 時刻.getMinutes(); 分を取得。
- 時刻.getSeconds() 秒を取得。
- 例)

```
var a = new Date;document.write(
    a.getHours+"<br>>>>"+a.getMinutes());
→時間と分が出力される。
ちなみに取得できる日付時刻などはPCで設定されている
もの。
```
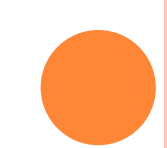

# 練習問題4

## ページを開くとリアルタイムで現在の日付や時刻が表示 されるようにせよ。

●この問題を解くにあたって 一定時間で関数を繰り返し実行する setInterval("関数名",間隔(ミリ秒)); を使用してください。

o また、bodyタグ内に <body onload="関数名"> としるすことにより、ページを開いた際にこの関数を実行 します。

```
\text{thm}<head>
          <title>現在時刻</title>
          <script>
                    function auto_time(){
                               setInterval("get_time()",100);
                     }
                    function get_time()\{var r show =document.getElementById("show_result");
                               var now_time = new Date();
                               var hour = now time.getHours();
                               var min = now_time.getMinutes();
                               var sec = now_time.getSeconds();
                               r_show.innerHTML = "現在時刻:"+hour+"時
"+min+"分"+sec+"秒";
                     }
          </script>
</head>
<body onload="auto_time()">
          \langle p \rangle id="show_result">\langle p \rangle</body>
</html>
```
お疲れ様でした!JavaScriptの基本についてはこれに 終わりです。基本といってもまだまだいろいろあるので興 味がわいたら各自で調べてみてください。

明日はまたここの教室にてVitual basicについてを行い ます。

時間帯は2時間早まっているので注意してください。